## WebRTC kullanımı ve WebRTC Network Limiter eklentisi kurulumu

Bir süre önce Alotech çağrı merkezi uygulamasının WebRTC teknolojisiyle (Bkz: https://webrtc.org/) çalışan bir versiyonu üzerinde çalıştığımızı duyurmuştuk. Ürünümüzün söz konusu versiyonu hazır ve çeşitli müşterilerimiz tarafından gerçek çalışma ortamında kullanımdadır. Sizler de WebRTC teknolojisi ile çalışmak istiyorsanız aşağıdaki dikkat edilmesi gereken temel noktaları dikkate almanızı rica ediyoruz.

Öncelikle aşağıdaki IP blokları ve portlar için erişiminizin açık olduğundan emin olmalısınız.

IP blokları 172.30.232.160/27 10.37.2.96/27

## Portlar SIP: 5060 UDP/TCP RTP: 10000 - 20000 port aralığı UDP HTTPS: 443 TCP/UDP

Ayrıca stun servisimizi kullanabilmek için aşağıdaki adres ve portlara erişimin açılması gerekmektedir.

## **STUN**

104.199.78.253:3478 (UDP/TCP) stun.l.google.com:19302 (UDP/TCP)

WebRTC çeşitli browser'ları (Chrome, Firefox, Opera) desteklemekle birlikte Alotech olarak şimdiye kadar yaptığımız testlerde en verimli bulduğumuz browser Google Chrome oldu. Chrome browser'ın da verimli çalışabilmesi için yine Google tarafından geliştirilen WebRTC Network Limiter eklentisinin ilgili browser üzerinde kurulmuş olması gerkemekte. Eklentiye aşağıdaki linkten erişebilirsiniz. [https://chrome.google.com/webstore/detail/webrtc-network](https://chrome.google.com/webstore/detail/webrtc-network-limiter/npeicpdbkakmehahjeeohfdhnlpdklia?hl=en)[limiter/npeicpdbkakmehahjeeohfdhnlpdklia?hl=en](https://chrome.google.com/webstore/detail/webrtc-network-limiter/npeicpdbkakmehahjeeohfdhnlpdklia?hl=en)

Eklenti kurulumu ardından Chrome browser menülerinde aşağıdaki mavi ile işaret edilen eklentiyi görebilirsiniz.

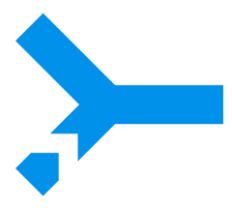

Bu işaterin olduğu yer genellikle şu şekilde:

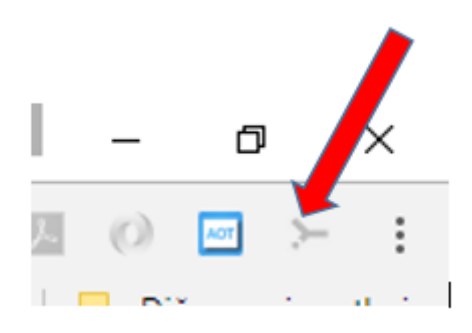

Eklentiye tıklanıp seçenekler adımıyla eklentinin özelliklerine erişilebilir.

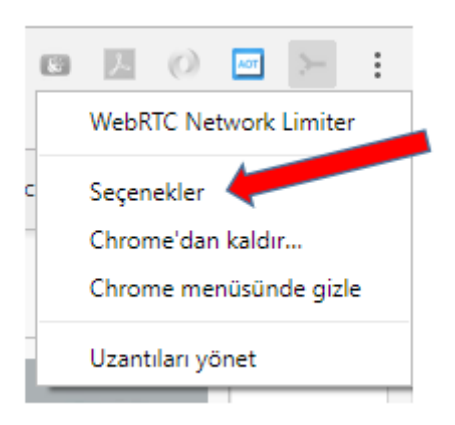

Eklenti aşağıda ekran görüntüsü görünen 4 adet seçenek sunmaktadır.

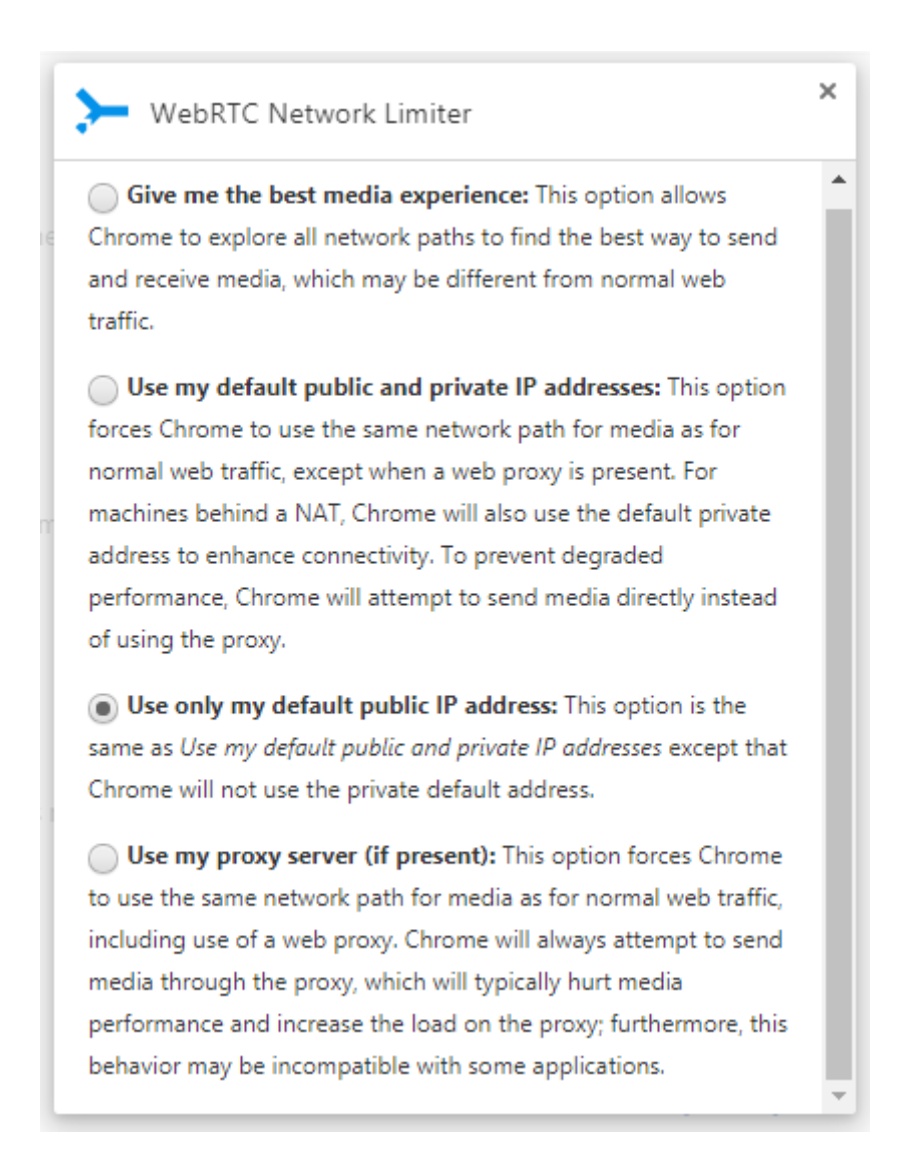

Bu seçeneklerden hangisinin verimli çalışacağı browser'ın kullanıldığı network ortamı ile doğrudan bağlantılıdır.

Biz Alotech olarak en çok alttan ikinci seçenek olan "**Use only my default public IP address"**  seçeneğinin sağlıklı çalıştığını gördük ancak bu durum network şartlarınıza göre değişebilir ve sizler için ideal olan seçeneği bulmak için birkaç deneme yapmanız gerekebilir.